## **Wirtschaftsjahr - FiBu Periode frei einstellen (z.B. bei Systemwechsel)**

Solange in der Finanzbuchhaltung noch keine Buchungen im Bereich Kassenbücher und Geschäftsvorfälle erfasst sind und das Archiv der Geschäftsvorfälle leer ist, kann über Registerkarte: DATEI - INFORMATIONEN - EINSTELLUNGEN - DB MANAGER - MANDANTEN - Schaltfläche: WEITERE mit dem Eintrag: "Wirtschaftsjahr einstellen" das Wirtschaftsjahr sowie die erste Buchungsperiode eingegeben werden, mit dem Sie beginnen möchten.

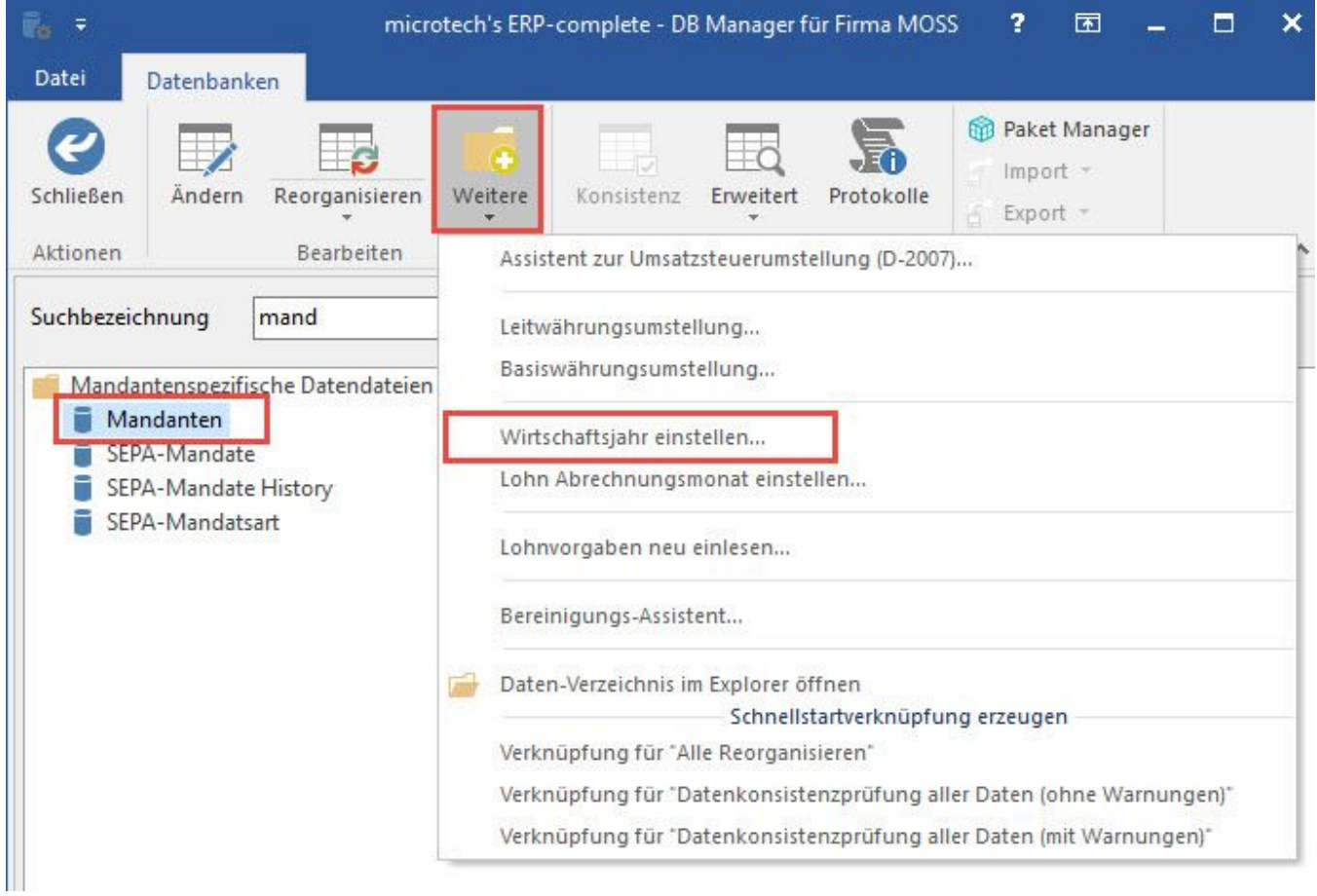